# **HOW-TO: INTEGRATE A SCREENSAVER**

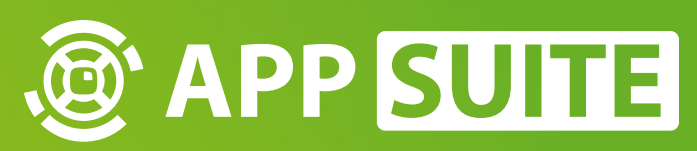

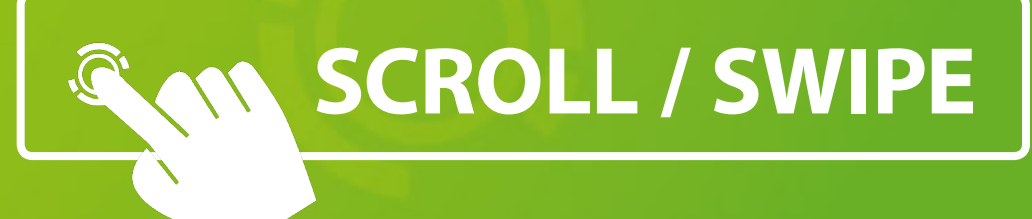

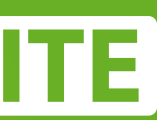

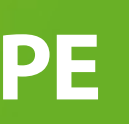

A screensaver will be activated after an inactive time of touch and will be finished untill somebody touch again on the display.

#### **SCREENSAVER MOD 1**

To use a screensaver you first have to create a Widget or Slide-ShowFX Mod for it in Fullscreen.

#### **ASSIGN MOD 2**

Add the Mod to the MainView of the Project.

#### **SETTINGS 8**

Click on the gear on the right side of the Mod and set it as screensaver .

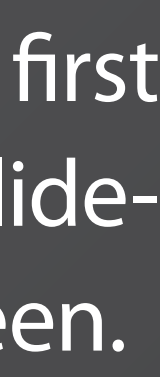

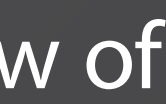

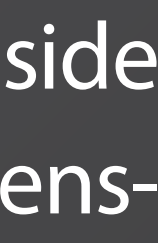

## **SET A MOD AS SCREENSAVER**

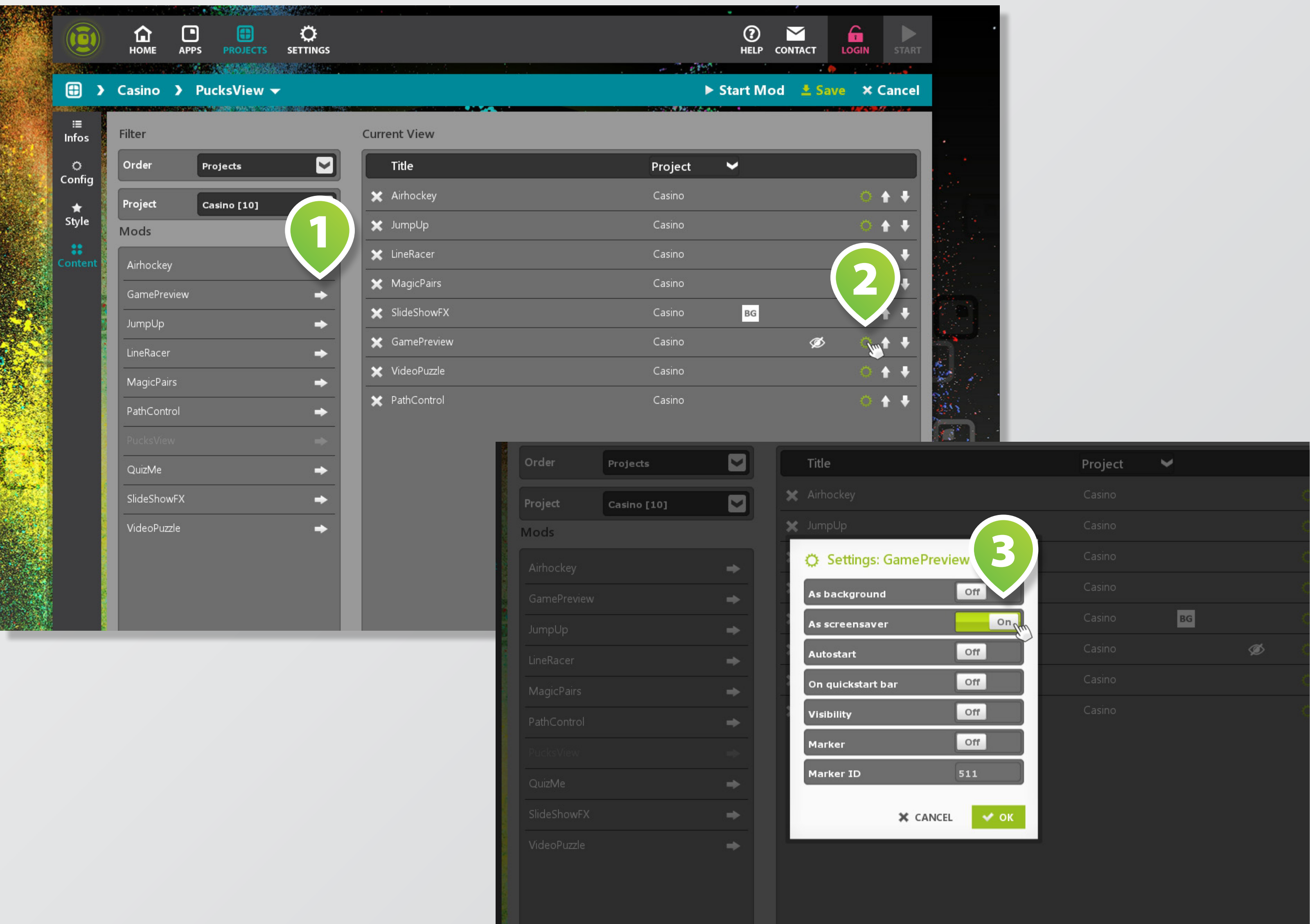

![](_page_1_Picture_2.jpeg)

The Screensaver is a global setting for the project so you have to make the fine adjustment into the Config of the project.

#### **SCREENSAVER TIME 2**

Here you can set the time in seconds after with inactive touch time the screensaver should start.

![](_page_2_Picture_68.jpeg)

![](_page_2_Figure_2.jpeg)

**All Des** 

### **PROJECT CONFIG 1**

*Tip: Think about that the automatical close time should be near by the time of the screensaver that the user don´t find open Windows after finishing the Screensaver.*

![](_page_2_Figure_8.jpeg)

![](_page_2_Figure_9.jpeg)

![](_page_2_Picture_10.jpeg)

# **ADJUST THE SCREENSAVER TIME**